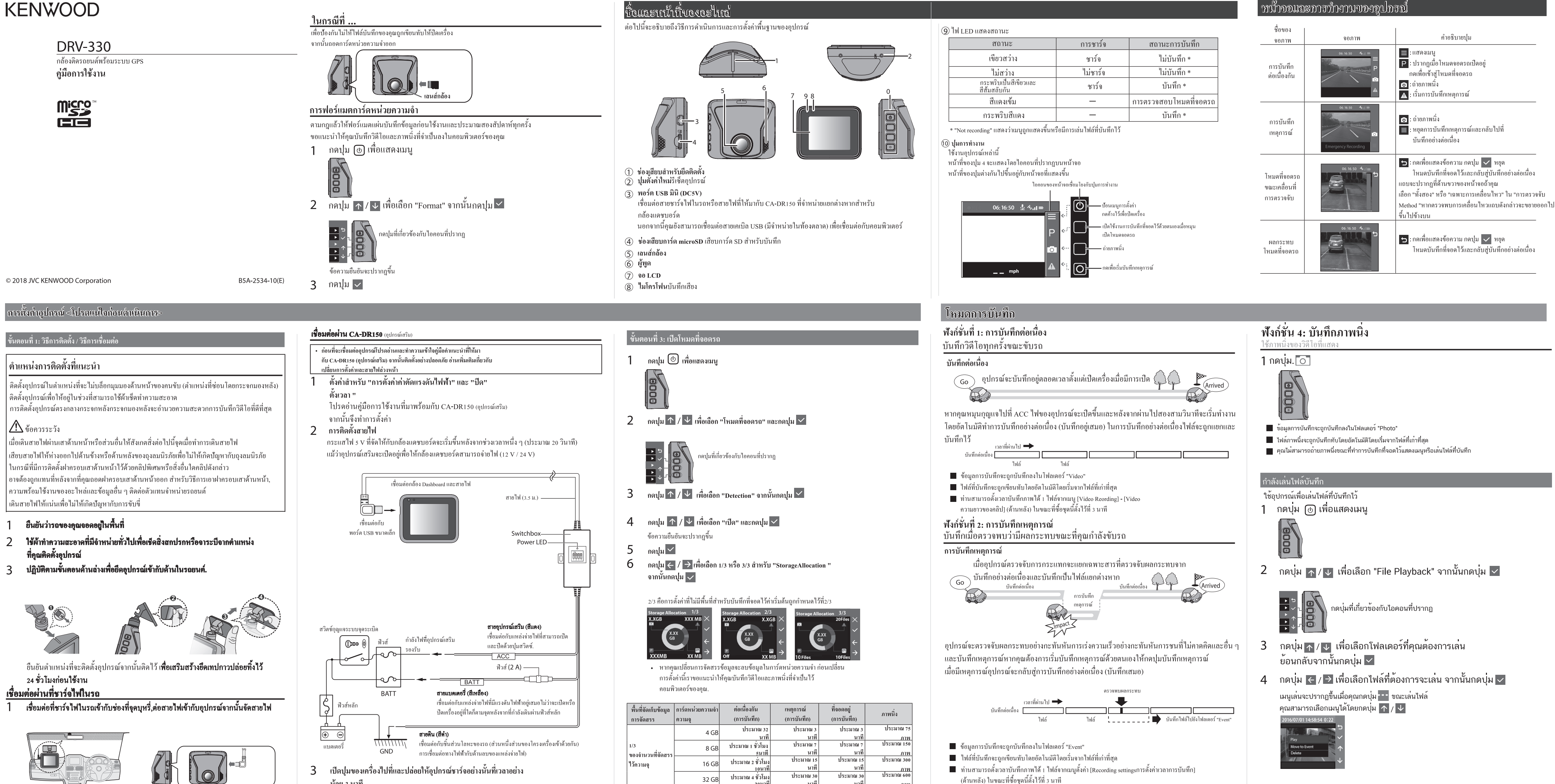

- 
- 

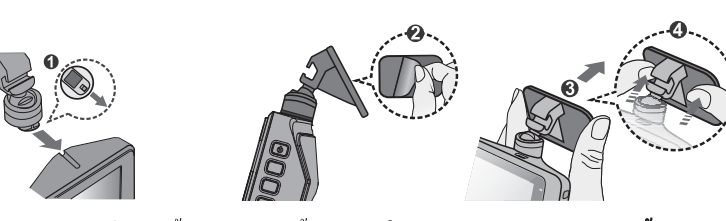

- 
- 

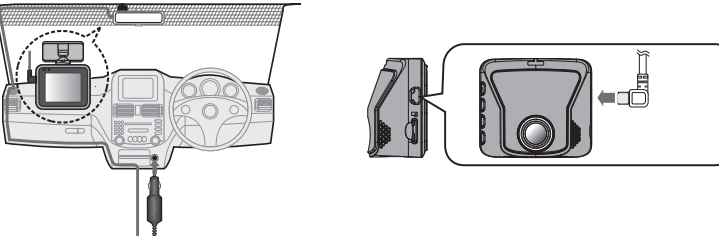

- $2^{\circ}$ เปิดเครื่อง
- เปิดเครื่องและเริ่มชาร์จอุปกรณ์ ไฟบนที่ชาร์จไฟในรถยนต์จะขึ้นสีเขียว
- 3 ให้ชาร์จอย่างน้อย 3 นาที
- หลังจากที่ชาร์จมา 3 นาทีคุณสามารถใช้งานใค้
- ปรับมุมติดตั้ง  $\overline{4}$

เมื่อคุณใช้อุปกรณ์จริงให้ตรวจสอบว่าฟิลด์ของกล้องถ่ายรูปอยู่มุมมองเป็นแบบขนานกับระดับพื้นดิน และอัตราส่วนพื้นดินถึงท้องฟ้าอยู่ที่ประมาณ 6 ถึง 4

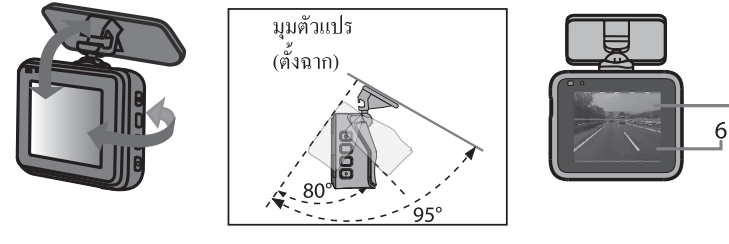

ถอดแผ่นป้องกันออกจากเลนส์กล้อง

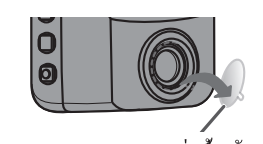

กคปุ่มเปิด / ปิดก้างไว้จนกว่าไฟดับ ครั้งหนึ่งอีกครั้งให้กดปุ่มเปิด / ปิดก้าง 6 ไว้เพื่อเปิดเครื่องอีกครั้ง

• ตรวจสอบให้แน่ใจว่าได้เปิดเครื่องอีกครั้งเมื่อใดก็ตามที่คุณปรับมุมเสร็จสิ้นนอกจากนี้ให้เปิดเครื่อง ้อีกครั้งทุกครั้งที่ปิดเครื่องอุปกรณ์หรือหลังจากที่มีการเปลี่ยนแปลงมุมและคุณปรับใหม่ในขณะที่ เปิดเครื่องมุมที่ปรับจะถูกบันทึกเมื่อเปิดเครื่อง

- 
- 
- 
- 
- 
- 
- 

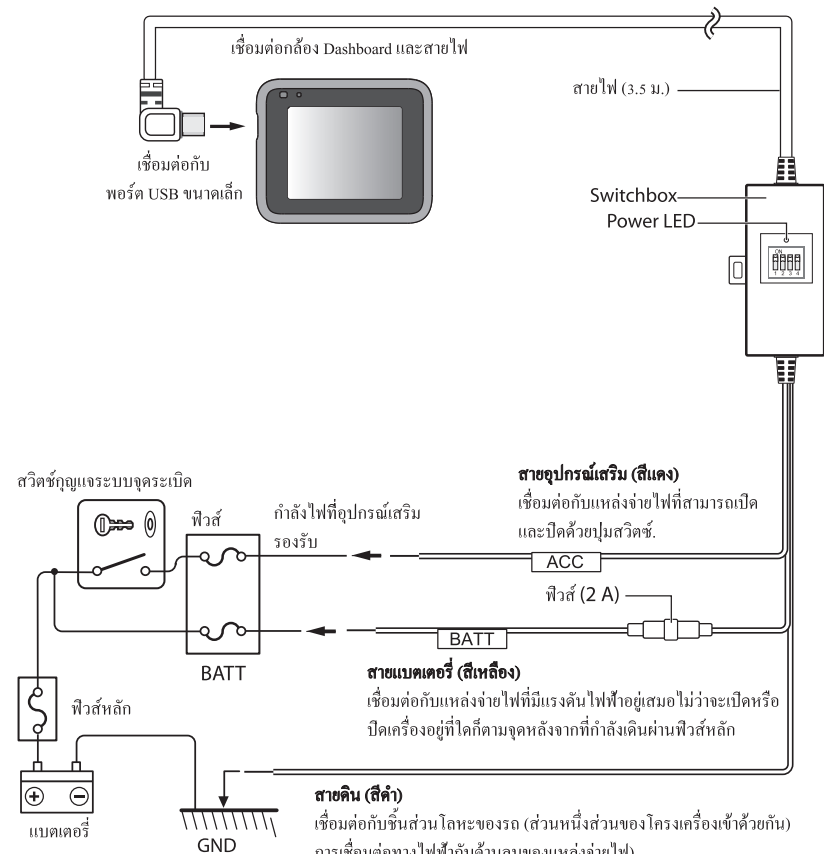

- -น้อย 3 นาที ่ คณสามารถใช้งานได้หลังจากชาร์จไฟแล้ว 3 นาที
- ปรับมมติดตั้ง  $\overline{4}$
- ้ เมื่อคุณใช้อุปกรณ์จริงให้ตรวจดูว่ามุมมองของกล้องอยู่ที่ใดขนานกับระดับพื้นดินและอัตราส่วนพื้นดิน ถึงท้องฟ้าประมาณ 6 ถึง 4ดูภาพประกอบในขั้นตอนที่ 4 ของ "การเชื่อมต่อผ่านที่ชาร์จไฟในรถ"
- ถอดแผ่นป้องกันออกจากเลนส์กล้อง  $5<sup>1</sup>$ ิดภาพประกอบในขั้นตอนที่ ร ของ "การเชื่อมต่อผ่านที่ชาร์จไฟในรถ"
- 6 กดปุ่มเปิด / ปิดค้างไว้จนกว่าไฟดับ ครั้งหนึ่ง
- ้อีกครั้งให้กดปุ่มเปิด / ปิดค้างไว้เพื่อเปิดเครื่องอีกครั้ง • ตรวจสอบให้แน่ใจว่าได้เปิดเครื่องอีกครั้งเมื่อใดก็ตามที่คุณปรับมุมเสร็จสิ้น นอกจากนี้, ้เปิดเครื่องอีกครั้งเมื่อใดก็ตามที่คุณเปิดเครื่องขณะถอดอุปกรณ์หรือหลังจากที่มุมมีการเปลี่ยนแปลง และคุณปรับใหม่ได้ มุมที่ปรับจะถูกบันทึกเมื่อเปิดเครื่อง

# เตอนที่ 2: การใส่และฟอร์แมทการ์ดหน่วยความจำ

- ึกดปุ่มเปิด / ปิดค้างไว้จนกว่าไฟดับ
- ่ 2 ยืนยันว่าปิดเครื่องจากนั้นใส่การ์ดหน่วยความจำแล้ว

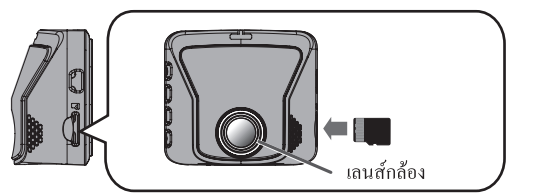

่ หากต้องการถอดการ์ดหน่วยความจำออกให้กดปมเพื่อให้การ์ดออกมาเล็กน้อยจากนั้นดึง การ์คหน่วยความจำออก หลังจากนั้นให้เปิดเครื่องอีกครั้ง

3 กดปุ่ม (<sup>ก</sup>) ค้างไว้จนกว่าจะมีการเปิดเครื่อง

# 4 ฟอร์แมทการ์ดหน่วยความจำ

- ตามกฎแล้วให้ฟอร์แมตแผ่นบันทึกข้อมูลก่อนใช้งานและทุกๆครั้งสองสัปดาห์. ่ สำหรับข้อมูลเพิ่มเติมเกี่ยวกับการดำเนินงานเหล่านี้โปรดดู "การฟอร์แมตการ์ดหน่วยความจำ"
- หากคุณไม่ได้ใช้โหมดที่จอดรถการตั้งค่าจะสิ้นสุดลงที่นี่
- ่ ถ้าคุณวางแผนที่จะใช้โหมดที่จอดรถให้ดำเนินการต่อในขั้นตอนที่ 3

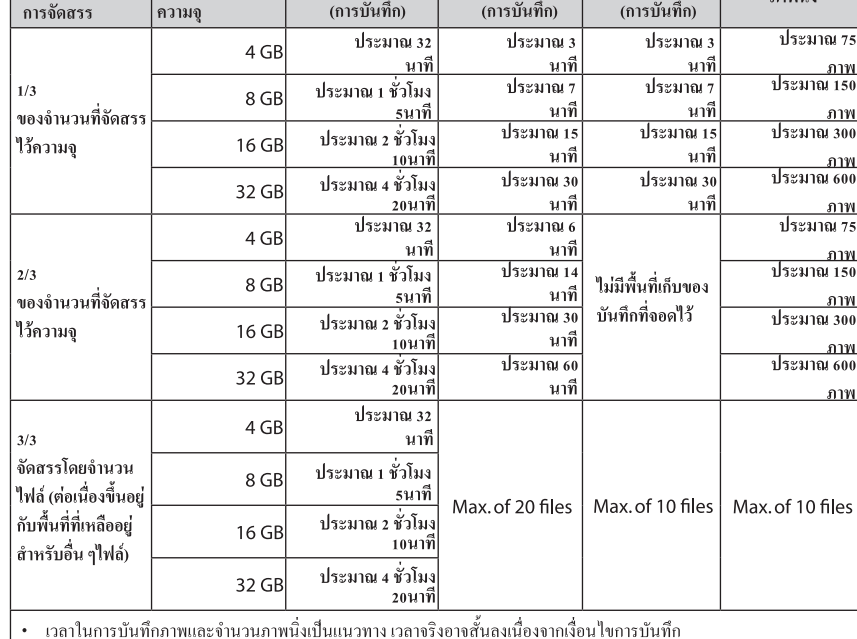

ประมาณ 6

นาที

ไม่มีพื้นที่เก็บขอ

บันทึกที่จอดไว้

 $\frac{1}{3}$ ระมาณ 14

 $\frac{1}{3}$ ระมาณ 30

ประมาณ 60

ประมาณ :

<u>ภาพ</u><br>ประมาณ 150

ี ประมาณ 300

<u>ทาพ</u><br>ประมาณ 600

<u>\_ภาพ</u>

### ข้อความยืนยันจะปรากฏขึ้น กดปูม $\vert\mathbf{v}\vert$

- การตั้งค่าโหมดที่จอครถจะเปิดขึ้น หากคุณเชื่อมต่อ CA-DR150 (อุปกรณ์เสริม) ให้ไปยังขั้นตอนที่ 8
- $8$  ยืนยันว่าได้ตั้งค่า "Medium" ไว้เป็นตัวเลือกสำหรับ "Auto Entry" ใน

เมื่อพื้นที่เก็บข้อมูลหมดลงบันทึกเก่าจะถูกลบออกเนื่องจากบันทึกใหม่จะถูกบันทึก

์ ขั้นตอนที่สามในขั้นตอนที่ 1 และ 2 ของ "ขั้นตอนที่ 3: เปิดใช้ที่จอดรถ • การตั้งค่าในขณะที่ซื้ออุปกรณ์ "LCD Standby" คือ "Always On" หน้าจอยังสว่างอยู่ในโหมดบันทึกที่จอดไว้เช่นกัน ถ้าคุณต้องการทำ ให ดูที่หน้าจอ "เปลี่ยนการตั้งค่าสำหรับเวลาการแสดงผลหน้าจอระหว่าง การตรวจสอบบันทึกและจอครถต่อเนื่อง "ที่ด้านหลัง

ฟังก์ชัน 3: บันทึกการจอดรถ ้ บันทึกเมื่อตรวจพบผลกระทบหรือการเคลื่อนใหวในขณะที่คณจอครถด้วย

- บันทึกการจอดรถ ิ การบันทึกจะเริ่มขึ้นหากอุปกรณ์ตรวจจับการกระแทกหรือการเคลื่อนใหวประมาณ 25 นาทีหลังจากรถของคุณ ้จอคในลานจอครถหรือบางแห่งและคณจะหมนอปกรณ์
- โระมาณ 25 นาที  $\boxed{\mathsf{P}}$ <sub>andby"</sub> ใว้ที่ "10 วินาที (ในขณะที่ซื้อ าลาที่ผ่านไป <del>=</del> ่ ไฟล์ (ประมาณ 10 วินาที
- หากด้องการใช้ฟังก์ชั่นบันทึกที่จอดไว้ให้ดู "ขั้นตอนที่ 3: เปิดโหมดจอดรถ ■ ไฟล์ที่บันทึกจะถูกบันทึกทับโดยอัตโนมัติโดยเริ่มจากไฟล์ที่เก่าที่สุด
- ในโหมดที่จอครถอุปกรณ์จะตรวจสอบการชนกับยานพาหนะและการเคลื่อนใหวภายในช่วง ี ของเลนส์ หากตรวจพบการเคลื่อนใหวหรือผลกระทบกับรถของคุณขณะที่ตรวจสอบจะเริ่มการบันทึก.
- ข้อมูลสำหรับบันทึกที่จอดไว้จะถูกบันทึกไว้ในโฟลเดอร์ "Parking"
- การบันทึกที่จอดจะบันทึกไว้สูงสุด 60 วินาทีขึ้นอยู่กับการตรวจจับกากระแทกและการเคลื่อนใหว
- การบันทึกที่จอดไว้จะเริ่มขึ้นในไม่กี่วินาทีหลังจากอุปกรณ์ตรวจจับการกระแทกหรือการเคลื่อนไหว ██ คุณสามารถตั้งค่าความใวสำหรับวิธีการตรวจสอบในเมนูการตั้งค่า [Parking Mode] — [Detection Method].
- ถ้าคุณต้องการใช้ฟังก์ชันการบันทึกที่จอดต่อไป
- ใช้สายเคเบิ้ลออนบอร์ดสำหรับ CA-DR150 ที่จำหน่ายแยกเฉพาะสำหรับกล้อง Dashboard และย้อนกลับไป เปิดโหมดจอดรถ
- m หากต้องการบันทึกภาพต่อเนื่องขณะจอดให้ตั้งค่า [Auto Entry] ไปที่ [Manual] ในขณะที่บันทึกทับไฟล์ที่ " เก่ากว่าโดยใม่ต้องเปลี่ยนไปใช้โหมดจอดรถอุปกรณ์จะยังคงบันทึกต่อไปโฟลเดอร์ "Video" จนกว่าจะถึง ี ค่าตั้งค่าตัวตั้งเวลาปีค

หากคุณกดอีกครั้งไฟล์ที่คุณกำลังดูจะถูกลบออก การใช้ Application บน PC KENWOOD ROUTE WATCHER II เป็น Aplication บน PCสำหรับแสดงภาพวิดีโอที่ บันทึกด้วยอุปกรณ์ ข้อกำหนดของระบบสำหรับ KENWOOD ROUTE WATCHER II ระบบปฏิบัติการ: Microsoft Windows 10, Windows 8.1, Windows 7 \* (ยกเว้น Windows Mobile 10, Windows RT)

ี้<br>- "คุณแน่ใจหรือไม่ว่าคุณต้องการลบข้อความ" ปรากฏขึ้นเมื่อคุณกดปุ่ม <mark>√</mark>

- ∗ ต้องติดตั้ง Windows 7 Service Pack 1 ระบบปฏิบัติการ: Apple Mac OS X 10.11 (El Capitan) หรือใหม่กว่า Microsoft และ Windows เป็นเครื่องหมายการค้าจดทะเบียนหรือเครื่องหมายการค้าของ Microsoft Corporation ในสหรัฐอเมริกาและอื่น ๆประเทศ
- Macintosh, Mac เป็นเครื่องหมายการค้าของ Apple Inc. ที่จดทะเบียนในสหรัฐอเมริกาและประเทศอื่น ๆ การติดตั้งซอฟต์แวร์
- █████████████
- ี่ 1 ดาวน์โหลดโปรแกรมติดตั้งจาก http://www.kenwood.com/cs/ce/
- $\,$  ) ติดตั้งตามคำแนะนำบนหน้าจอ

เลน / หยุดชั่วคราว

ย้ายไปยังโหมดอื่น:

ึกดปุ่ม <mark>IV เพื่อเล</mark>่นไฟล์ที่คุณกำลังดอยู่

กดปุ่ม  $\boxed{\checkmark}$  เพื่อย้ายไฟล์ที่คุณดูไปยังโฟลเดอร์ "Event"

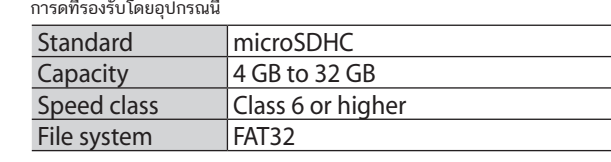

รองรับคลาสความเร็วสูงถึงคลาส 10

http://opensource.org/licenses/mit-license.php

- **1**  ทำจนถึงขั้นตอนที่ 4 ของ "การตั้งค่าวันที่และเวลา" และจากนั้นเลือก "คู่มือ"
- 2 กดปุ่ม <mark>1 / ป</mark>ี เพื่อเลือกรายการ (ปี, เดือน, วันที่,ชั่วโมงนาทีและวินาที) จากนั้นกดปุ่ม <mark>→ </mark>

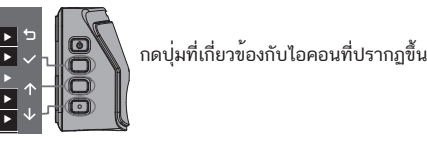

**URL: http://www.kenwood.com/cs/ce/eudoc/**

27.5fps

- JPEG (Max.1920 x 1080)
- microSDHC card 4GB to 32GB Class 6 or higher สื่อบันทึก
- **USB Port**
- mini USB-B type **Dimensions WxHxD (Main unit)**
- 61mm x 54mm x 32mm น้ำหนัก (หน่วยหลัก)
- 63g

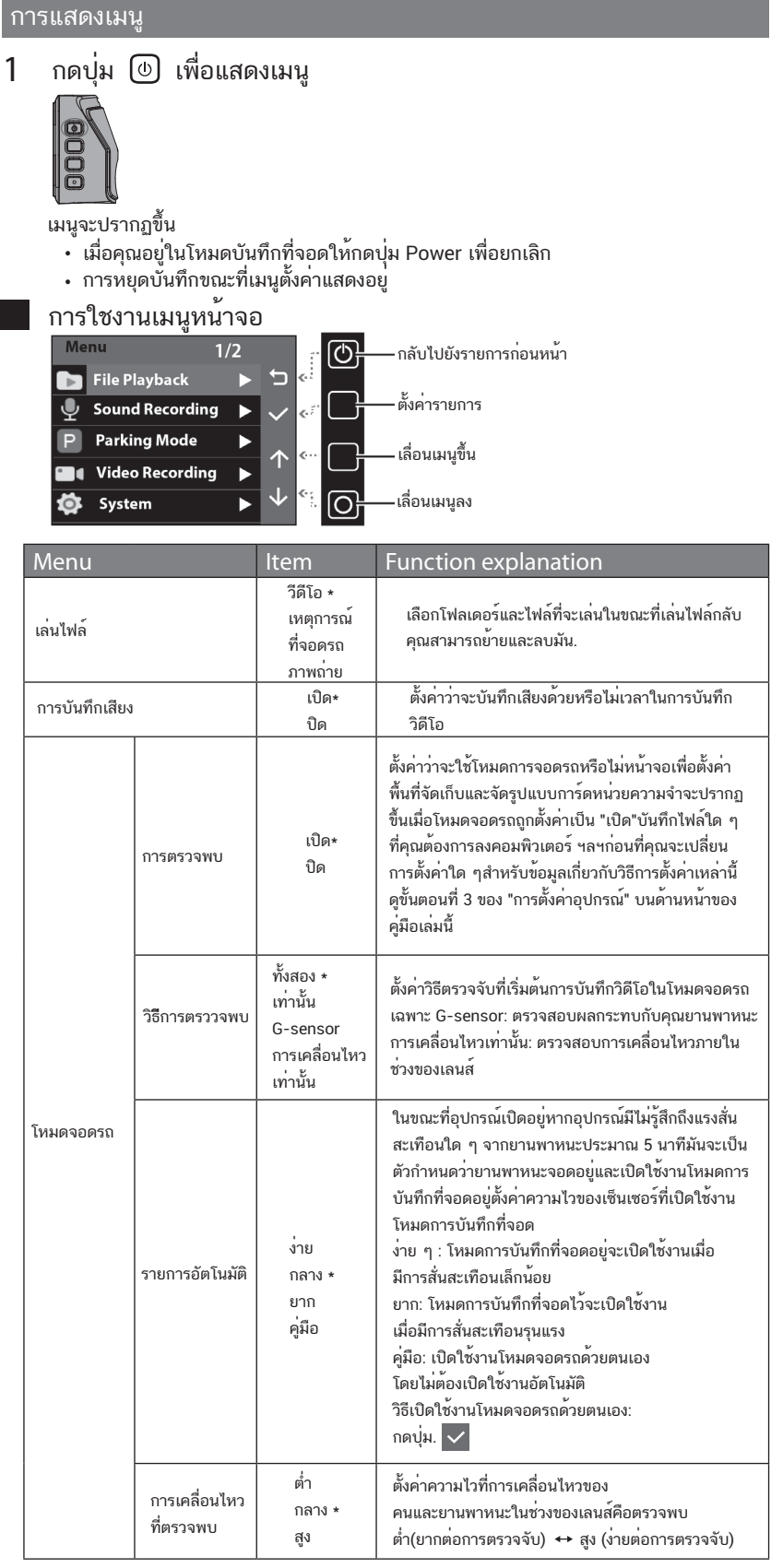

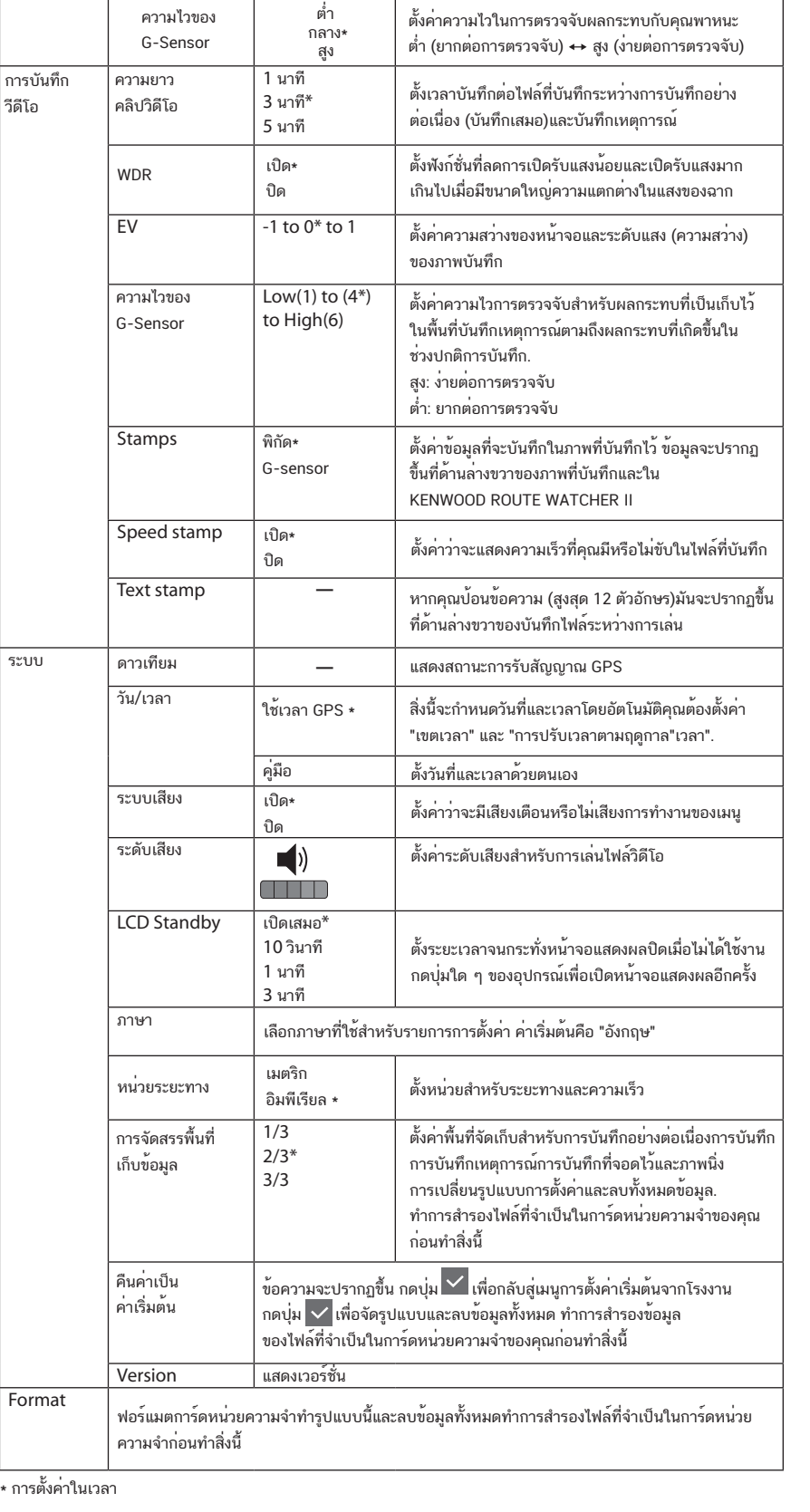

- **3 กดบุ่ม ↑ / ↓ เพื่อเลือก "วันที่ / เวลา" และกด**
- ี**4 กดปุ่ม ↑ / ↓ เพื่อเลือกรายการและกดปุ**่ม  **/**  กดปุ่ม เพื่อเลือกเขตเวลาและกดปุ่ม เมื่อเลือก "Use GPS time" การตั้งค่าเขตเวลาจะปรากฏขึ้น
- 5 กดปุ**่ม ↑ / ↓ เ**พื่อเลือก" ปรับเวลาตามฤดูกาล" และกดปุ**่**ม เวลาออมแสง: ปิด \* / + 1 ชั่วโมง / + 30 นาที / -1 ชั่วโมง / -30 นาที

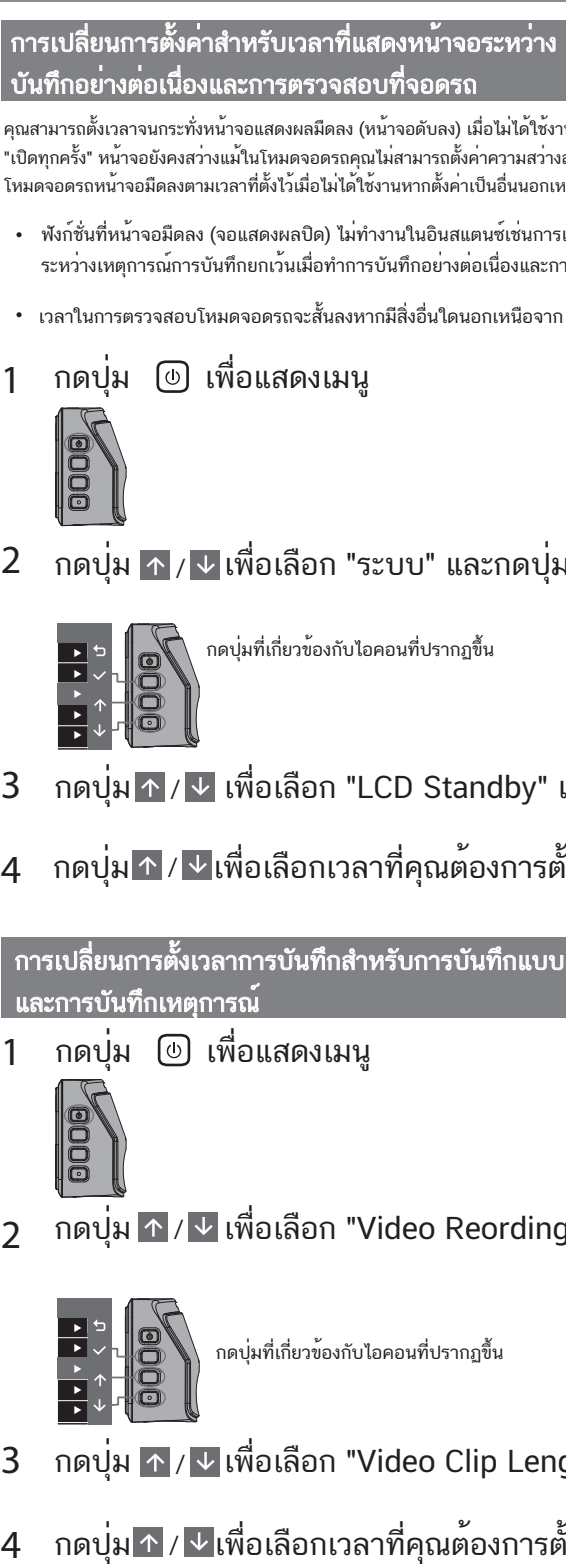

**2 /**  กดปุ่ม เพื่อเลือก "ระบบ" และกดปุ่ม

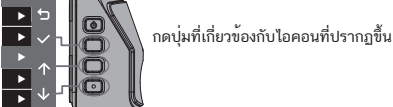

**3**  การทำซ้ำสำหรับขั้นตอนที่ 2 เพื่อเปลี่ยนค่าจนถึง "วินาที"

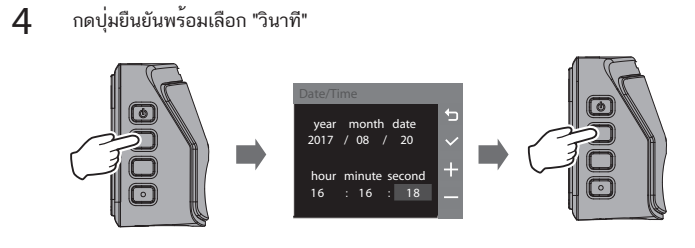

- **•** คำเตือน! อย่าใช้งานอุปกรณ์ในขณะขับรถ ใช้ผลิตภัณฑ์นี้ไม่ได้เปลี่ยนข้อกำหนดสำหรับผู้ขับขี่เพื่อรับผิดชอบ อย่างเต็มที่ต่อพฤติกรรมของเขาหรือเธอความรับผิดชอบนี้รวมถึงการปฏิบัติตามกฎจราจรและข้อบังคับทั้งหมดเพื่อ หลีกเลี่ยงอุบัติเหตุการบาดเจ็บหรือทรัพย์สินเสียหาย
- เพื่อความปลอดภัยของคุณเองอย่าใช้งานอุปกรณ์ควบคุมขณะขับรถ
- จำเป็นต้องติดตั้งหน้าต่างเมื่อใช้เครื่องบันทึกในรถยนต์ ตรวจสอบให้แน่ใจว่าคุณวางเครื่องบันทึกไว้ในที่ที่เหมาะสมเพื่อ • ตรวจสอบให้แน่ใจว่าไม่มีวัตถุใดขวางเลนส์กล้องและไม่มีวัสดุสะท้อนแสงวางไว้ใกล้กับเลนส์ โปรดรักษาความสะอาด ไม่ให้กีดขวางมุมมองของผู้ขับขี่หรือการใช้งานของถุงลมนิรภัย
- ของเลนส์
- หากกระจกหน้ารถของรถยนต์มีการเคลือบด้วยสีอาจส่งผลกระทบต่อคุณภาพการบันทึก
- เชื่อมต่อเครื่องชาร์จกับแหล่งพลังงานที่เหมาะสม พบความต้องการแรงดันไฟฟ้าในกรณีผลิตภัณฑ์และ / หรือบรรจุภัณฑ์
- อย่าใช้เครื่องชาร์จหากสายไฟชำรุด
- อย่าพยายามให้บริการเครื่อง ไม่มีชิ้นส่วนที่สามารถซ่อมได้ภายใน แทนที่หน่วยถ้ามันได้รับความเสียหายหรือสัมผัสกับ ความชื้นส่วนเกิน

- การดูแลอุปกรณ์ของคุณอย่างดีจะช่วยให้มั่นใจว่าการทำงานจะไม่มีปัญหาและลดความเสี่ยงความเสียหาย
- วางอุปกรณ์ให้ห่างจากความชื้นและอุณหภูมิสูงเกินไป
- หลีกเลี่ยงการเปิดเผยอุปกรณ์ของคุณกับแสงแดดโดยตรงหรือแสงอัลตราไวโอเลตที่แข็งแกร่งเป็นระยะเวลานาน
- อย่าวางสิ่งใดไว้บนอุปกรณ์ของคุณหรือวางวัตถุบนอุปกรณ์ของคุณ
- อย่าทำอุปกรณ์ตกหรือทำให้ถูกกระแทกอย่างแรง
- อย่าให้อุปกรณ์ของคุณเปลี่ยนอุณหภูมิอย่างฉับพลันและรุนแรง สิ่งนี้อาจทำให้เกิดความชื้นกลั่นตัวเป็นหยดน้ำภายใน • พื้นผิวหน้าจอสามารถเกิดรอยขีดข่วนได้ง่าย หลีกเลี่ยงการสัมผัสกับวัตถุมีคม ตัวป้องกันหน้าจอทั่วไปที่ออกแบบมา เครื่องซึ่งอาจทำให้อุปกรณ์เสียหายได้ ในกรณีที่ความชื้นที่กลั่นตัวเป็นหยดน้ำทำให้อุปกรณ์แห้งสนิทก่อนใช้งาน
- อย่าทำความสะอาดอุปกรณ์ของคุณเมื่อเปิดเครื่อง ใช้ผ้านุ่มไม่มีขนเพื่อเช็ดหน้าจอและด้านนอกของอุปกรณ์ของคุณ เพื่อใช้กับอุปกรณ์พกพาที่มีแผง LCD อาจถูกใช้เพื่อช่วยปกป้องหน้าจอจากรอยขีดข่วนเล็กน้อย
- อย่าใช้ผ้าขนหนูกระดาษในการทำความสะอาดหน้าจอ
- อย่าพยายามแยกชิ้นส่วนซ่อมหรือแก้ไขอุปกรณ์ใด ๆ ของคุณ การถอดประกอบดัดแปลงหรือพยายามซ่อมแซมอาจ ทำให้อุปกรณ์ของคุณเสียหายและแม้แต่การบาดเจ็บทางร่างกายหรือความเสียหายต่อทรัพย์สินและจะทำให้การรับประกัน
- เป็นโมฆะ
- อย่าเก็บหรือพกพาของเหลวไวไฟก๊าซหรือวัตถุระเบิดในช่องเดียวกันเช่นเดียวกับอุปกรณ์ชิ้นส่วนหรืออุปกรณ์เสริม
- ในการกีดกันการโจรกรรมอย่าวางอุปกรณ์และอุปกรณ์เสริมไว้ในมุมมองธรรมดาโดยไม่ตั้งใจ • ความร้อนสูงเกินไปอาจทำให้อุปกรณ์เสียหายได้
- ติดตั้งอุปกรณ์เพื่อให้อยู่ในช่วงการเช็ดของที่ปัดน้ำฝน
- ติดตั้งอุปกรณ์ในตำแหน่งที่จะไม่รบกวนการเคลื่อนไหวของกระจกมองหลัง
- 

.<br>ไอไม่ได้ใช้งานในเวลาที่ซื้อสิ่งนี้จะถูกตั้งค่าเป็น าความสว่างสำหรับแต่ละโหมดแยกกันเช่นระหว่าง ป็นอื่นนอกเหนือจาก "เปิดเสมอ" หนช์เช่นการแสดงเมนูระหว่างการบันทึกที่จอดและ มเนื่องและการตรวจสอบที่จอดรถ

ิ<br>เกเหนือจาก 10 วินาทีตั้งเวลาการแสดงผล

# เะกดปุ่ม $\overline{\mathsf{v}}$

# าdby" และกดบุ่ม $\overline{\mathsf{v} }$

องการตั้งค่าจากนั้นกดปุ่ม  $\overline{\smile}$ 

# ทึกแบบต่อเนื่อง

 $\operatorname{eording}^{\scriptscriptstyle\mathsf{F}}$  และกดปุ่ม $\vert\mathcal{S}\vert$ 

ip Length" และกดปุ่ม  $\overline{\checkmark}$ 

องการตั้งค<sup>่</sup>าจากนั้นกดปุ่ม <mark>シ</mark>

- ติดตั้งอุปกรณ์ในตำแหน่งที่จะไม่ปิดกั้นมุมมองด้านหน้าของไดรเวอร์(ตำแหน่งที่ซ่อนอยู่โดยกระจกมองหลัง)
- ระวังอย่าติดตั้งอุปกรณ์บนสติกเกอร์ตรวจสอบยานพาหนะหรือสติกเกอร์อื่น ๆ
- ระวังอย่าติดตั้งอุปกรณ์ที่จะรบกวนการทำงานหรือการทำงานของถุงลมนิรภัย
- เมื่อติดตั้งอุปกรณ์ในยานพาหนะที่มีระบบสนับสนุนการขับขี่ให้ตรวจสอบคู่มือการใช้งานของรถยนต์แล้วเลือกตำแหน่งการติดตั้ง ที่จะไม่รบกวนระบบสนับสนุนการขับขี่
- หากติดตั้งอุปกรณ์ไม่ถูกต้องการบันทึกเหตุการณ์หรือการบันทึกที่จอดรถอาจไม่ทำงานได้อย่างถูกต้อง อ้างอิงถึง "วิธีการติดตั้ง" สำหรับการคลายตัวยึด, การวางแนวการติดตั้ง,มุมการติดตั้งและข้อมูลอื่น ๆ จากนั้นติดตั้งอุปกรณ์อย่างถูกต้อง
- อย่าติดตั้งอุปกรณ์ใกล้กับเสาอากาศโทรทัศน์ภาคพื้นดินระบบดิจิตอลหรือระบบไฟฟ้าส่วนประกอบ การทำเช่นนั้นอาจลดความไวของ ตัวรับสัญญาณโทรทัศน์หรือทำให้เกิดการกะพริบและสัญญาณรบกวน
- ใช้ผ้าทำความสะอาดที่มีขายทั่วไปหรือสิ่งที่คล้ายกันเพื่อเช็ดสิ่งสกปรกและคราบไขมันออกพื้นผิวการติดตั้งแล้วแก้ไขฐานยึดในสถานที่ หากอุปกรณ์ถูกติดใหม่หรือการติดตั้งโดยใช้เช่นเทปสองหน้าอเนกประสงค์ความแข็งแรงในการยึดเกาะอาจอ่อนตัวลงและทำให้อุปกรณ์ตก หลังจากติดตั้งอุปกรณ์ทิ้งไว้ 24 ชั่วโมงก่อนการใช้งานเพื่อเปิดใช้งานการติดตั้งความแข็งแรงของตัวยึดเพื่อปรับปรุง การไม่ทำเช่นนั้นอาจ ส่งผลให้เกิดการยึดเกาะของตัวยึดติดอ่อนแอและอุปกรณ์ล้ม
- ยึดสายไฟด้วยเทปหรือสิ่งที่คล้ายกันเพื่อไม่ให้รบกวนการขับขี่

### การตั้งค่าวันที่และเวลา ตั้งวันที่และเวลาของอุปกรณ์

ี่ 1 กดบุ่ม ® เพื่อแสดงเมนู

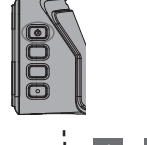

เมื่อเลือก "แมนนวล" แล้ว "วันที่ / เวลา" จะปรากฏขึ้น ดูข้อมูลต่อไปนี้เกี่ยวกับการปฏิบัติงาน

# การตั้งค่าวันที่และเวลาด้วยตนเอง

### H.264(MP4) 1/3/5 นาที รูปแบบวิดีโอ รูปแบบรูปภาพ

Continuous/Event / Parking

### **ขอควรระวังและประกาศ**

### ข้อควรระวังและประกาศ

- **GPS**
- การวางตำแหน่ง GPS เริ่มต้นเมื่อพลังงานของอุปกรณ์เปิด ตำแหน่งอาจใช้เวลาประมาณ 5 นาทีจึง จะเสร็จสิ้นทั้งนี้ขึ้นอยู่กับเงื่อนไขตำแหน่ง GPS
- สัญญาณดาวเทียม GPS ไม่สามารถผ่านวัสดุที่เป็นของแข็ง (ยกเว้นแก้ว) จีพีเอสไม่สามารถใช้การกำหนดตำแหน่งในอุโมงค์ และอาคาร การรับสัญญาณอาจได้รับผลกระทบตามเงื่อนไขเช่นสภาพอากาศเลวร้ายและสิ่งกีดขวางเหนือศีรษะที่หนาแน่น
- ข้อมูลตำแหน่ง GPS เป็นค่าอ้างอิง (เช่นต้นไม้อุโมงค์สะพานอาบน้ำและอาคารสูง) ความเร็วตำแหน่งและข้อมูลอื่น ๆ จะไม่เป็นเช่นนั้นแสดงอย่างถูกต้องเมื่อ ไม่สามารถรับสัญญาณดาวเทียม GPS ได้
- GPS ได้รับการจัดการโดยรัฐบาลสหรัฐอเมริกาซึ่งมีหน้าที่รับผิดชอบอย่างเต็มที่ประสิทธิภาพ การเปลี่ยนแปลงระบบ GPS อาจส่งผลต่อความแม่นยำของอุปกรณ์ GPS ทั้งหมด

**SD Cards** การ์ดที่รองรับโดยอุปกรณ์นี้

### การดูแลอุปกรณ์ของคุณ

- เมื่อใช้การ์ด SD ที่มีวางจำหน่ายทั่วไปให้ตรวจสอบคำแนะนำที่ให้มากับการ์ด SD ด้วย
- ต้องแน่ใจว่าได้ฟอร์แมต (เตรียมใช้งาน) การ์ด SD กับอุปกรณ์ก่อนใช้งาน • การ์ด SD มีอายุการใช้งานของผลิตภัณฑ์เช่นจำนวนครั้งที่สามารถเขียนได้ขอแนะนำให้เปลี่ยนการ์ด SD ใหม่เป็นประจำขึ้นอยู่ กับการใช้งานตามเงื่อนไข
- เมื่อใส่และถอดการ์ด SD ให้ยืนยันการวางแนวอย่างอและอย่าทำใช้แรงหรือผลกระทบกับมัน
- อย่าสัมผัสส่วนที่สัมผัสโดยตรงด้วยมือหรือโลหะ ข้อมูลที่เก็บไว้อาจเสียหายหรือสูญหายเนื่องจากไฟฟ้าสถิตย์ • ตรวจสอบให้แน่ใจว่าได้ทำการสำรอง (คัดลอก) ไฟล์ที่จำเป็นในการ์ด SD ไปยังพีซีหรืออุปกรณ์อื่น ที่บันทึกไว้ข้อมูลอาจสูญหาย เนื่องจากเงื่อนไขการใช้งานของการ์ด SD โปรดทราบว่า JVC KENWOODไม่สามารถชดเชยความเสียหายที่เกิดขึ้น
- ฟอร์แมตการ์ดหน่วยความจำเป็นระยะ จากการสูญเสียไฟล์ที่บันทึกไว้
- อย่าถอดการ์ดหน่วยความจำในขณะที่ทำการบันทึกหรือในระหว่างการเล่นเพราะอาจเสียหายข้อมูลในการ์ดหน่วยความจำ • อุปกรณ์อาจทำงานไม่ปกติหากคุณใช้การ์ด SD ที่อุปกรณ์อื่นใช้อุปกรณ์เช่นคอมพิวเตอร์หรือกล้องดิจิตอล
- ฟอร์แมตการ์ดหน่วยความจำในอุปกรณ์
- ขึ้นอยู่กับข้อกำหนดของการ์ดหน่วยความจำการอ่านและการเขียนความเร็วสำหรับข้อมูลของอุปกรณ์อาจแตกต่างกัน

### การทำความสะอาดอุปกรณ์

เมื่ออุปกรณ์สกปรกให้เช็ดด้วยผ้าซิลิโคนแห้งหรือผ้านุ่มอื่น ๆ หากว่าอุปกรณ์เป็นอย่างมากสิ่งสกปรกเอาสิ่งสกปรกออก ด้วยผ้าที่มีน้ำยาทำความสะอาดเป็นกลางแล้วเช็ดทำความสะอาดออก เช็ดอุปกรณ์ที่ใช้ผ้าแข็งหรือใช้สารระเหยเช่นทินเนอร์ หรือแอลกอฮอล์อาจทำให้เกิดรอยขีดข่วน, การเสียรูป, การเสื่อมสภาพหรือความเสียหายอื่น ๆ เมื่อเลนส์สกปรกให้เช็ดเบา ๆ ด้วยผ้านุ่มชุบน้ำหมาด ๆ ถูเลนส์ด้วยผ้าแห้งอย่างรุนแรงอาจทำให้เกิดรอยขีดข่วน

### ข้อควรระวังสำหรับการติดตั้ง

 $F$ or

### ข้อควรระวังในการใช้งาน

- อย่าบังเลนส์กล้องติดสิ่งสกปรกหรือวางวัตถุสะท้อนแสงไว้ใกล้ ๆ เมื่อสัญญาณไฟจราจร LED ถูกบันทึกวิดีโอที่อาจมีการกะพริบหรือกะพริบ บันทึก JVC KENWOOD ไม่รับผิดชอบใด ๆ เกี่ยวกับความแตกต่างหรือการบันทึกไฟจราจร. หากมีการใช้สารเคลือบผิวบนกระจกหน้ารถของยานพาหนะคุณภาพการบันทึกอาจได้รับผลกระทบ
- ไม่มีการรับประกันว่าอุปกรณ์สามารถบันทึกวิดีโอได้ในทุกสภาวะ

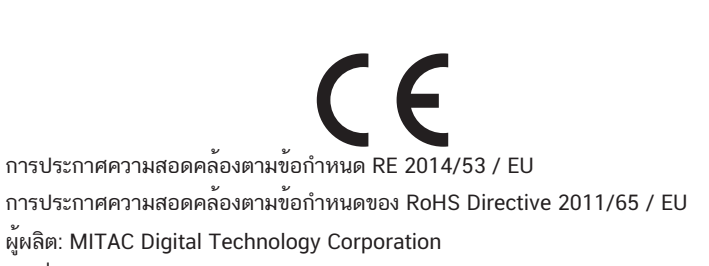

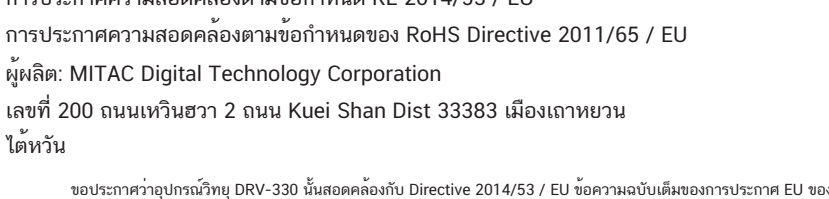

มีให้บริการตามที่อยู่อินเทอร์เน็ตต่อไปนี้:

ข้อมูลเกี่ยวกับการกำจัดอุปกรณ์ไฟฟ้าและอิเล็กทรอนิกส์เก่าและแบตเตอรี่

### (ใช้ได้กับประเทศที่มีการนำระบบรวบรวมขยะแยกต่างหาก) ผลิตภัณฑ์และแบตเตอรี่ที่มีสัญลักษณ์ (ถังขยะมีล้อมีกากบาท) ไม่สามารถทิ้งเหมือนในครัวเรือนของเสีย. อุปกรณ์ไฟฟ้าและอิเล็กทรอนิกส์เก่าและแบตเตอรี่ควรนำกลับมาใช้ใหม่ที่โรงงานที่สามารถจัดการได้ รายการเหล่านี้และของเสียโดยผลิตภัณฑ์ ติดต่อหน่วยงานท้องถิ่นของคุณเพื่อขอรายละเอียดในการค้นหาศนย์รีไซเคิลใกล้บ้านคุณ การรีไซเคิลและการกำจัดของเสียอย่างเหมาะสมจะช่วยประหยัดทรัพยากรในขณะที่ป้องกันผลกระทบที่เป็นอันตราย

เกี่ยวกับสุขภาพและสิ่งแวดล้อมของเรา

# **ขอมูลจำเพาะ**

อัตราเฟรม

การบันทึกเวลาการเก็บรักษา

โหมดการบันทึก

- อุปกรณ์ สายชาร์จในรถยนต์ (3.5 ม.) x 1 ตัวยึด (เทปสองด้าน) x 1
- ข้อมูลจำเพาะและการออกแบบอาจมีการเปลี่ยนแปลง เนื่องจากเพื่อการพัฒนาเทคโนโลยี
- โลโก้ microSDHC เป็นเครื่องหมายการค้าของ SD-3C LLC

การหลอกลวงหรืออย่างอื่นเกิดขึ้นจากนอกหรือใน การเชื่อมต่อกับซอฟต์แวร์หรือการใช้งานหรือ การจัดการอื่น ๆ ในซอฟต์แวร์

- ขนาดหน้าจอ 2.0 นิ้ว TFT Full color
- DC 5.0V แรงดันไฟฟ้า (DRV-330)
- 430mA (Max.1A) การบริโภคในปัจจุบัน
- ตัวรับสัญญาณ GPS
- Built-in **G-sensore**
- Built-in
- ความไวต่อการชน 0.5G ถึง 3G (0.5G ขั้นตอน)
- เซ็นเซอร์รูปภาพ Image 1 / 2.7 เซ็นเซอร์รับภาพ CMOS สี
- 2M Pixels(1920x1080) จำนวนพิกเซล
- มุมมอง แนวนอน: 100 °
- แนวตั้ง: 52 °
- แนวทแยง: 111 ° เลนส์
- F2.0 ความสว่างของวัตถุขั้นต่ำ
- 0.7lux อุณหภูมิในการทำงาน
- –10 °C to +60 °C ความละเอียดในการบันทึก
- 1920 x 1080 Full HD(Max.2.0M)
- == คำอธิบาย Konatu == TrueTypeFont โดยที่ BitmapFont ฝังอยู่ ได้รับการยืนยันให้ใช้กับ Windows XP และ Ubuntu 12.10 === ใบอนุญาต ===
- \* http://opensource.org/licenses/mit-license.php งานนี้ได้รับอนุญาตภายใต้ The MIT License === ผู้เขียน ===
- โดย: MASUDA mitiya mail: mitimasu@gmail.com
- =================================== โปรดใช้ภาษาญี่ปุ่นหรือภาษาอังกฤษง่าย ๆ ลิขสิทธิ์ MIT (MIT) ลิขสิทธิ์ MIT (MIT) ลิขสิทธิ์
- (c) <2016> <ผู้ถือลิขสิทธิ์> การอนุญาตได้รับอนุญาตโดยไม่คิดค่าใช้จ่ายถึงบุคคลใดก็ตาม
- ที่ได้รับสำเนาของซอฟต์แวร์นี้และไฟล์เอกสารที่เกี่ยวข้อง ("ซอฟต์แวร์") ถึงจัดการในซอฟต์แวร์โดยไม่มีข้อ จำกัด รวมถึง สิทธิในการใช้, คัดลอก, แก้ไข, โดยไม่ จำกัดผสานเผยแพร่แจก จ่ายใบอนุญาตและ / หรือขายสำเนาของซอฟต์แวร์และเพื่อ อนุญาตให้บุคคลผู้ที่ได้รับการตกแต่งให้ทำเช่นนั้นขึ้นอยู่กับ เงื่อนไขต่อไปนี้:
- ประกาศเกี่ยวกับลิขสิทธิ์ข้างต้นและการอนุญาตนี้ประกาศจะรวม อยู่ในสำเนาทั้งหมดหรือเนื้อหาสาระส่วนหนึ่งของซอฟต์แวร์
- ซอฟต์แวร์มีให้ "ตามสภาพ" โดยไม่มีการรับประกันทุกชนิดด่วน หรือโดยนัยใด ๆรวมถึง แต่ไม่ จำกัด เพียงการรับประกัน ของความสามารถในการค้าขายความเหมาะสมสำหรับบคคล โดยเฉพาะวัตถุประสงค์และการไม่ผูกขาด ไม่ว่าในกรณีใด ให้ผู้มีอำนาจหรือผู้ถือลิขสิทธิ์รับผิดต่อการเรียกร้องค่าเสียหาย หรืออื่นใดความรับผิดในการดำเนินการตามสัญญา

# **อื่น ๆ**

# คำแนะนำสำหรับการบันทึกเวลา (ในขณะที่แบตเตอรี่เต็ม)

ยืนยันในโหมดจอดรถ: ประมาณ 25 นาที ระหว่างการบันทึกอย่างต่อเนื่อง (เวลาสำหรับการบันทึกเสมอ): ประมาณ 15 นาที

# คำแนะนำสำหรับเวลาในการชาร์จ

- เมื่อใช้เครื่องชาร์จในรถยนต์ที่ให้มา: ประมาณ 3 ชั่วโมง
- \* แบตเตอรี่ไม่ได้ชาร์จไฟจนเต็มโดยตรงหลังจากซื้อ เป็นผลให้การดำเนินงานอาจ ไม่เสถียรและคุณอาจไม่สามารถทำการบันทึกที่จอดอยู่ได้ เริ่มใช้

# อุปกรณ์หลังจากที่ชาร์จเต็มแล้ว

# หากคุณสังเกตเห็นปัญหากับอุปกรณ์

รีเซ็ตอุปกรณ์ ปิดเครื่องโดยกดปุ่มรีเซ็ตที่ด้านหลังของอุปกรณ์ที่มีปลายคลิปหนีบกระดาษบาง ๆ กดปุ่มเปิดปิดอีกครั้งเพื่อเปิด อุปกรณ์อีกครั้ง

# ข้อควรระวังในการใช้การ์ด SD